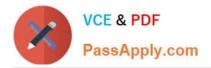

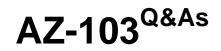

# Microsoft Azure Administrator

# Pass Microsoft AZ-103 Exam with 100% Guarantee

Free Download Real Questions & Answers **PDF** and **VCE** file from:

https://www.passapply.com/az-103.html

100% Passing Guarantee 100% Money Back Assurance

Following Questions and Answers are all new published by Microsoft Official Exam Center

Instant Download After Purchase

100% Money Back Guarantee

😳 365 Days Free Update

800,000+ Satisfied Customers

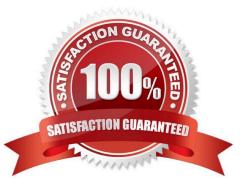

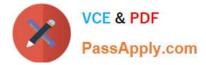

## **QUESTION 1**

You are the global administrator for an Azure Active Directory (Azure AD) tenet named adatum.com.

You need to enable two-step verification for Azure users.

What should you do?

- A. Create a sign-in risk policy in Azure AD Identity Protection
- B. Enable Azure AD Privileged Identity Management.
- C. Create and configure the Identity Hub.
- D. Configure a security policy in Azure Security Center.

#### Correct Answer: A

With Azure Active Directory Identity Protection, you can: require users to register for multi-factor authentication handle risky sign-ins and compromised users

References: https://docs.microsoft.com/en-us/azure/active-directory/identity-protection/flows

## **QUESTION 2**

You have an Azure subscription named Subscription1 that contains a virtual network named VNet1. You add the users in the following table.

| User  | 🚕 Role              |
|-------|---------------------|
| User1 | Owner               |
| User2 | Security Admin      |
| User3 | Network Contributor |

Which user can perform each configuration? To answer, select the appropriate options in the answer Area; NOTE: Each correct selection is worth one point.

Hot Area:

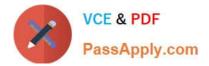

| Add a subnet to VNet1:                  |                         |
|-----------------------------------------|-------------------------|
|                                         | User1 only              |
|                                         | User3 only              |
|                                         | User1 and User3 only    |
|                                         | User2 and User3 only    |
|                                         | User1, User2, and       |
|                                         | User3                   |
|                                         |                         |
| Assign a user the Reader role to VNet1: |                         |
| G                                       | User1 only              |
| G                                       | User2 only              |
|                                         | User3 only              |
|                                         | User1 and User2 only    |
|                                         | User2 and User3 only    |
|                                         | User1, User2, and User3 |

Correct Answer:

| Add a subnet to VNet1:                  |                         | , |
|-----------------------------------------|-------------------------|---|
|                                         | User1 only              | ٦ |
|                                         | User3 only              |   |
|                                         | User1 and User3 only    |   |
|                                         | User2 and User3 only    |   |
|                                         | User1, User2, and       |   |
|                                         | User3                   |   |
|                                         |                         |   |
| Assign a user the Reader role to VNet1: |                         | 1 |
| G                                       | User1 only              | Γ |
| 6                                       | User2 only              |   |
| 800                                     | User3 only              |   |
|                                         | User1 and User2 only    |   |
|                                         | User2 and User3 only    |   |
|                                         | User1, User2, and User3 |   |

Box 1: User1 and User3 only.

The Owner Role lets you manage everything, including access to resources.

The Network Contributor role lets you manage networks, but not access to them.

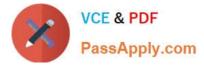

#### Box 2: User1 and User2 only

The Security Admin role: In Security Center only: Can view security policies, view security states, edit security policies, view alerts and recommendations, dismiss alerts and recommendations.

References:

https://docs.microsoft.com/en-us/azure/role-based-access-control/built-in-roles

### **QUESTION 3**

Click to expand each objective. To connect to the Azure portal, type https://portal.azure.com in the browser address bar.

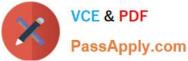

# https://www.passapply.com/az-103.html 2021 Latest passapply AZ-103 PDF and VCE dumps Download

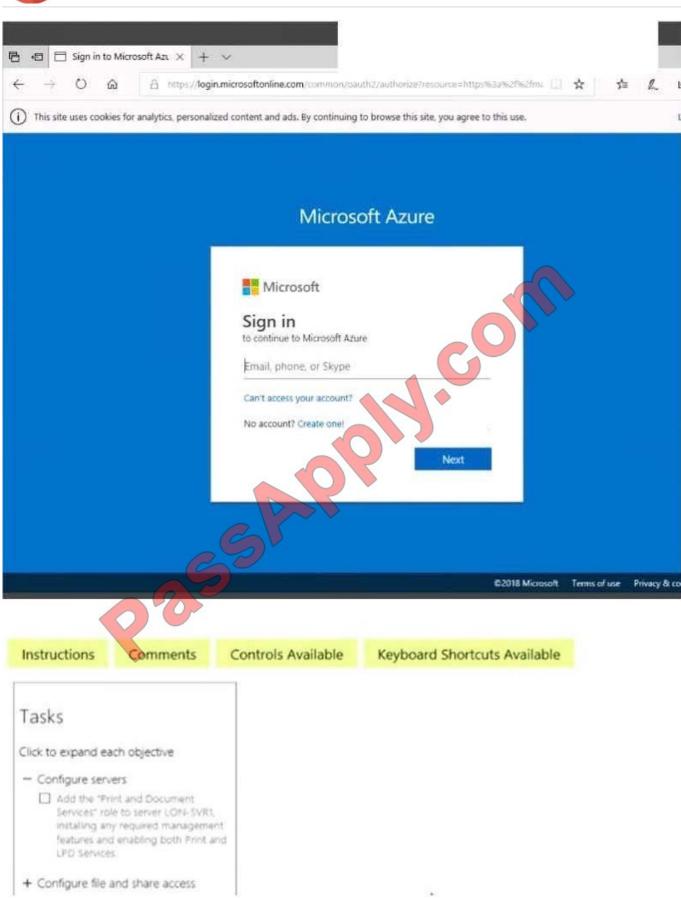

When you are finished performing all the tasks, click the `Next\\' button. Note that you cannot return to the lab once you

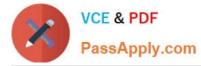

click the `Next\\' button. Scoring occur in the background while you complete the rest of the exam.

#### Overview

The following section of the exam is a lab. In this section, you will perform a set of tasks in a live environment. While most functionality will be available to you as it would be in a live environment, some functionality (e.g., copy and paste, ability

to navigate to external websites) will not be possible by design. Scoring is based on the outcome of performing the tasks stated in the lab. In other words, it doesn\\'t matter how you accomplish the task, if you successfully perform it, you will

earn credit for that task.

Labs are not timed separately, and this exam may have more than one lab that you must complete. You can use as much time as you would like to complete each lab. But, you should manage your time appropriately to ensure that you are

able to complete the lab(s) and all other sections of the exam in the time provided.

Please note that once you submit your work by clicking the Next button within a lab, you will NOT be able to return to the lab.

To start the lab

You may start the lab by clicking the Next button.

Another administrator attempts to establish connectivity between two virtual networks named VNET1 and VNET2.

The administrator reports that connections across the virtual networks fail. You need to ensure that network connections can be established successfully between VNET1 and VNET2 as quickly as possible.

What should you do from the Azure portal?

A. Answer: See solution below.

Correct Answer: A

You can connect one VNet to another VNet using either a Virtual network peering, or an Azure VPN Gateway.

To create a virtual network gateway

Step1 : In the portal, on the left side, click +Create a resource and type \\'virtual network gateway\\' in search. Locate Virtual network gateway in the search return and click the entry. On the Virtual network gateway page, click Create at the

bottom of the page to open the Create virtual network gateway page.

Step 2: On the Create virtual network gateway page, fill in the values for your virtual network gateway.

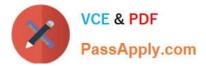

| Create virtual network gateway  |   |
|---------------------------------|---|
| * Name                          |   |
|                                 |   |
| Gateway type 🜒                  |   |
| Gateway type  VPN  ExpressRoute |   |
| VPN type 0                      |   |
| Route-based      Policy-based   |   |
| * SKU                           |   |
| VpnGw1                          | ~ |
| Enable active-active mode       |   |
| Virtual network                 |   |
| Choose a virtual network        | > |
| * Public IP address             |   |
| Create new Use existing         |   |
|                                 |   |
|                                 |   |

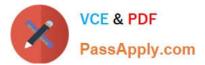

| <ul> <li>Configure public IP address</li> </ul> |   |
|-------------------------------------------------|---|
| SKU                                             |   |
| * Assignment                                    |   |
| Dynamic O Static                                |   |
| Configure BGP ASN 💿                             |   |
| Subscription                                    |   |
| Windows Azure Internal Consumption              | ~ |
| Resource group ()                               |   |
| Location 0                                      | ~ |
|                                                 |   |
| Create Automation options                       |   |

Name: Name your gateway. This is not the same as naming a gateway subnet. It\\'s the name of the gateway object you are creating.

Gateway type: Select VPN. VPN gateways use the virtual network gateway type VPN. Virtual network: Choose the virtual network to which you want to add this gateway. Click Virtual network to open the \\'Choose a virtual network\\' page.

Select the VNet. If you don\\'t see your VNet, make sure the Location field is pointing to the region in which your virtual network is located. Gateway subnet address range: You will only see this setting if you did not previously create a gateway

subnet for your virtual network. If you previously created a valid gateway subnet, this setting will not appear.

Step 4: Select Create New to create a Gateway subnet.

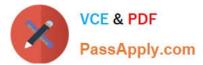

| Add subnet                                                   |          |
|--------------------------------------------------------------|----------|
| • Name                                                       |          |
| GatewaySubnet                                                |          |
| Address range (CIDR block)                                   |          |
| 192.168.0.0/26                                               |          |
| 192.168.0.0 - 192.168.0.63 (59 + 5 Azure reserved addresses) |          |
| Route table                                                  | <b>S</b> |
| None                                                         | 1000<br> |
| Service endpoints                                            |          |
| Services 0                                                   |          |
| 0 selected                                                   | ~        |
| Subnet delegation                                            |          |
| Delegate subnet to a service O                               |          |
| None                                                         | ~        |

Step 5: Click Create to begin creating the VPN gateway. The settings are validated and you\\'ll see the "Deploying Virtual network gateway" tile on the dashboard. Creating a gateway can take up to 45 minutes. You may need to refresh your portal page to see the completed status.

References: https://docs.microsoft.com/en-us/azure/vpn-gateway/vpn-gateway-howto-vnet-vnet- resource-manager-portal?

# **QUESTION 4**

You have an Azure Active Directory (Azure AD) tenant named Tenant1 and an Azure subscription named You enable Azure AD Privileged Identity Management. You need to secure the members of the Lab Creator role. The solution must ensure that the lab creators request access when they create labs.

What should you do first?

- A. From Azure AD Privileged Identity Management, edit the role settings for Lab Creator.
- B. From Subscription1 edit the members of the Lab Creator role.
- C. From Azure AD Identity Protection, creates a user risk policy.
- D. From Azure AD Privileged Identity Management, discover the Azure resources of Conscription.

Correct Answer: A

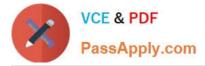

As a Privileged Role Administrator you can: Enable approval for specific roles Specify approver users and/or groups to approve requests View request and approval history for all privileged roles

References: https://docs.microsoft.com/en-us/azure/active-directory/privileged-identity-management/pim-configure

## **QUESTION 5**

#### HOTSPOT

You have an Azure subscription named Sub1.

You plan to deploy a multi-tiered application that will contain the tiers shown in the following table.

| Tier                          | Accessible from<br>the Internet | Number of virtual<br>machines |
|-------------------------------|---------------------------------|-------------------------------|
| Front-end web server          | Yes                             | 10                            |
| Business logic                | No                              | 100                           |
| Microsoft SQL Server database | No                              | 5                             |

You need to recommend a networking solution to meet the following requirements:

1.

Ensure that communication between the web servers and the business logic tier spreads equally across the virtual machines.

2.

Protect the web servers from SQL injection attacks.

Which Azure resource should you recommend for each requirement? To answer, select the appropriate options in the answer area.

NOTE: Each correct selection is worth one point.

Hot Area:

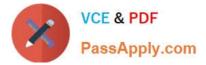

# Answer Area

| Ensure that communication between the web servers      |                                                    |
|--------------------------------------------------------|----------------------------------------------------|
| and the business logic tier spreads equally across the | an application gateway that uses the Standard tier |
| virtual machines:                                      | an application gateway that uses the WAF tier      |
|                                                        | an internal load balancer                          |
|                                                        | a network security group (NSG)                     |
|                                                        | a public load balancer                             |
| Protect the web servers from SQL injection attacks:    |                                                    |
| P355                                                   | an application gateway that uses the Standard tier |
|                                                        | an application gateway that uses the WAF tier      |
|                                                        | an internal load balancer                          |
|                                                        | a network security group (NSG)                     |
|                                                        | a public load balancer                             |

# Correct Answer:

# **Answer Area**

| Ensure that communication between the web servers                        |                                                    |
|--------------------------------------------------------------------------|----------------------------------------------------|
| and the business logic tier spreads equally across the virtual machines: | an application gateway that uses the Standard tier |
|                                                                          | an application gateway that uses the WAF tier      |
|                                                                          | an internal load balancer                          |
|                                                                          | a network security group (NSG)                     |
|                                                                          | a public load balancer                             |
| Protect the web servers from SQL injection attacks:                      |                                                    |
| S                                                                        | an application gateway that uses the Standard tier |
| 80-                                                                      | an application gateway that uses the WAF tier      |
|                                                                          | an internal load balancer                          |
|                                                                          | a network security group (NSG)                     |
|                                                                          | a public load balancer                             |

#### Box 1: an internal load balancer

Azure Internal Load Balancer (ILB) provides network load balancing between virtual machines that reside inside a cloud service or a virtual network with a regional scope.

Box 2: an application gateway that uses the WAF tier

Azure Web Application Firewall (WAF) on Azure Application Gateway provides centralized protection of your web applications from common exploits and vulnerabilities. Web applications are increasingly targeted by malicious attacks that

exploit commonly known vulnerabilities.

References:

https://docs.microsoft.com/en-us/azure/web-application-firewall/ag/ag-overview

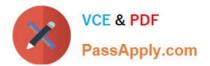

AZ-103 VCE Dumps

AZ-103 Practice Test

AZ-103 Braindumps

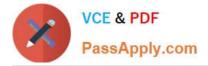

To Read the Whole Q&As, please purchase the Complete Version from Our website.

# Try our product !

100% Guaranteed Success
100% Money Back Guarantee
365 Days Free Update
Instant Download After Purchase
24x7 Customer Support
Average 99.9% Success Rate
More than 800,000 Satisfied Customers Worldwide
Multi-Platform capabilities - Windows, Mac, Android, iPhone, iPod, iPad, Kindle

We provide exam PDF and VCE of Cisco, Microsoft, IBM, CompTIA, Oracle and other IT Certifications. You can view Vendor list of All Certification Exams offered:

# https://www.passapply.com/allproducts

# **Need Help**

Please provide as much detail as possible so we can best assist you. To update a previously submitted ticket:

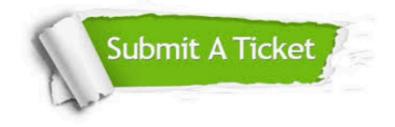

#### **One Year Free Update**

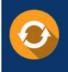

Free update is available within One Year after your purchase. After One Year, you will get 50% discounts for updating. And we are proud to boast a 24/7 efficient Customer Support system via Email.

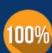

To ensure that you are spending on quality products, we provide 100% money back guarantee for 30 days

**Money Back Guarantee** 

from the date of purchase

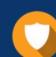

#### Security & Privacy

We respect customer privacy. We use McAfee's security service to provide you with utmost security for your personal information & peace of mind.

Any charges made through this site will appear as Global Simulators Limited. All trademarks are the property of their respective owners. Copyright © passapply, All Rights Reserved.